## **I-O DATA**

MANI IOOOZ63

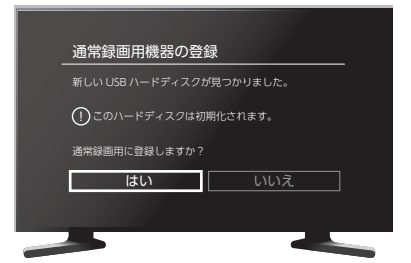

これで、登録はできました。 録画や再生、本製品の取り外し方法については、テレビ・ レコーダーの取扱説明書をご覧ください。

テレビ・レコーダーのリモコンで操作します。

●いったん取り外し、再度つなぎなおしてください。 ●USB 端子を変えてつなぎなおしてください。USB ハブにつ ないでいる場合は、本体の USB 端子につないでください。 USBハードディスクに関する画面が表示されない場合

- ●本製品をオーディオラックやテレビ台に設置する場合は、熱を 発生する他の機器との間隔を十分にあけ、温度が上昇しないよ う風通しを良くしてください。高温の環境でご使用になりますと 故障の原因となることがあります。
- ●本製品を積み重ねて設置しないでください。また、本製品の上 や下に熱を発生する装置を置かないでください。

USB 3.2 Gen1(USB 3.0) または USB 2.0 を装備した、

Windows 10 のパソコンに対応しています。

# 简频激忱

使い方については、以下の Web ガイドをご覧ください。 **https://www.iodata.jp/lib/manual/mastering\_manual/**

パソコンで使う

「SeeQVault を利用しますか?」などの選択肢が表示された 場合は、「はい」を選択してください。 例)レグザブルーレイの場合 [ 引越・バックアップ用として他機でも使用する] を選ぶ SeeQVaultを利用する場合

#### 設置の際のご注意

録画 ( 書き込み ) や再生 ( 読み込み ) 中に強制的に AC アダプターを抜 くと、データが消失する場合があります。 本製品を強制電源 OFF にする場合には、接続した機器の電源が OFF になってから、本製品の AC アダプターを抜くことをおすすめします。

## 録画(書き込み)や再生(読み込み)中のご注意

□ACアダプター(1個)

□USB 3.2 Gen1(USB 3.0) ケーブル A-B 約1.0m (1本)

□テレビ接続ガイド(本紙)

□必ずお読みください(1枚)

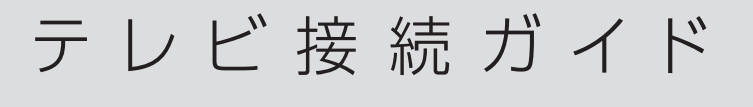

録画用ハードディスク AVHD-UTSQシリーズ

# 添付品を確認する

# 動作環境

USB 3.2 Gen1(USB 3.0) または USB 2.0 を装備したテ レビやレコーダーに対応しています。

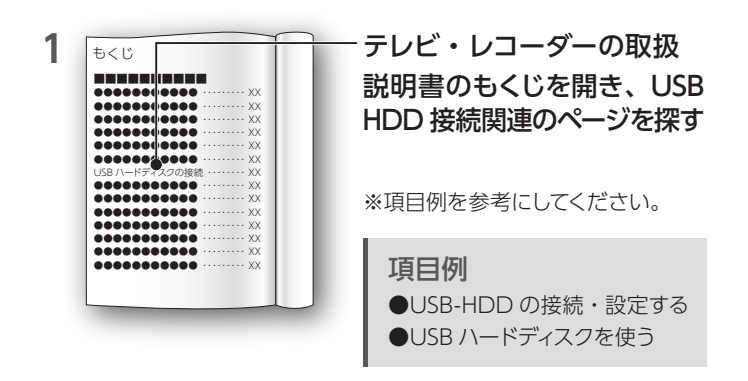

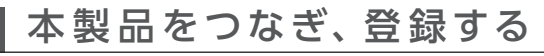

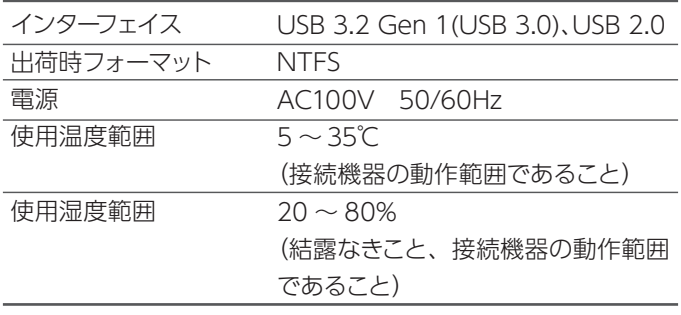

## ハードウェア仕様

以下の「デジタル家電 メーカー別対応情報」をご覧くだ さい。

**https://www.iodata.jp/product/hdd/rokuga/avhd-utsq/spec.htm**

- ●テレビやレコーダーの操作については、各メーカーにお問い合わせ ください。(弊社ではサポートをおこなっておりません。)
- ●SeeQVault (シーキューボルト)対応 AV 機器について
- モデルにより本製品へ直接録画はできない場合があります。 この 場合、録画した番組を本製品にダビングする必要があります。デー タの引越しやバックアップ用途でお使いください。
- ●登録、録画 / ダビングした番組について
- ・本製品をテレビやレコーダーではじめてご利用になる際は、テレビ やレコーダーで本製品を登録する必要があります。登録すると、本 製品内のデータはすべて消去されます。すでに保存したデータがあ る場合は、事前に他のメディア (HDD や DVD など)にバックアッ プしてください。登録ははじめてつなぐときのみで、次回からは必 要ありません。
- ・番組が保存されている本製品は、**同じメーカー**の SeeQVault 対 応 AV 機器につないで再生できます。(再生可能な SeeQVault 対 応 AV 機器や制限事項については、各メーカーの Web ページを ご確認ください。)
- SeeQVault 非対応の AV 機器につないでも再生はできません。 SeeQVault 非対応の AV 機器に登録した場合、すでに保存されて いる番組データは保証いたしません。
- ・パソコンとテレビやレコーダーで本製品を併用することはできませ ん。テレビやレコーダーで登録、初期化すると、そのテレビやレコー ダー専用のフォーマットになります。

●使用について

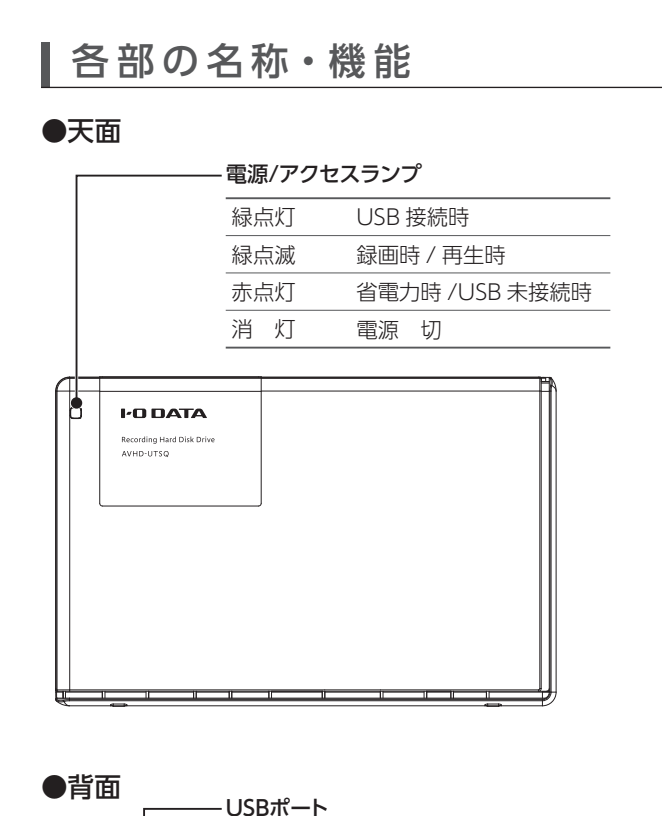

- ・ テレビやレコーダーを視聴していなくても、番組表の更新で電源が オンになることがあります。この場合、本製品の電源もオンになり ます。
- ・テレビやレコーダーから取り外す場合は、テレビやレコーダーの取 り外し手順にしたがってください。録画中などに誤って本製品の取 り外し、電源をオフにすると、データの破損、本製品の故障の原 因となりますのでご注意ください。

## ご注意

POWERボタン 押すと電源が入ります。

3秒以上押し続けると、強制的に電源を切ります。

 $\bullet$ 

DC端子

添付のACアダプターをつなぎ、 電源コンセントとつなぎます。

セキュリティスロット

 $\sqrt{2}$ 

盗難対策にケンジントン製ロックを取り付けられます。

添付の USB ケーブルを使い、テレビ・レコーダーと

つなぎます。

シリアル番号(S/N)

Io

開いたページで、本製品をつなぐ USB 端子の場所 **2** を確認する

**5** テレビ・レコーダーの電源を 入れる

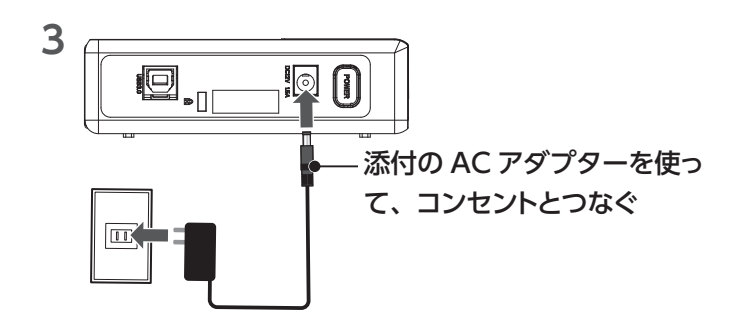

**6** USB ハードディスクに関する画面がテレビに表示さ れる(下は画面例)

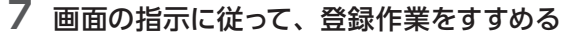

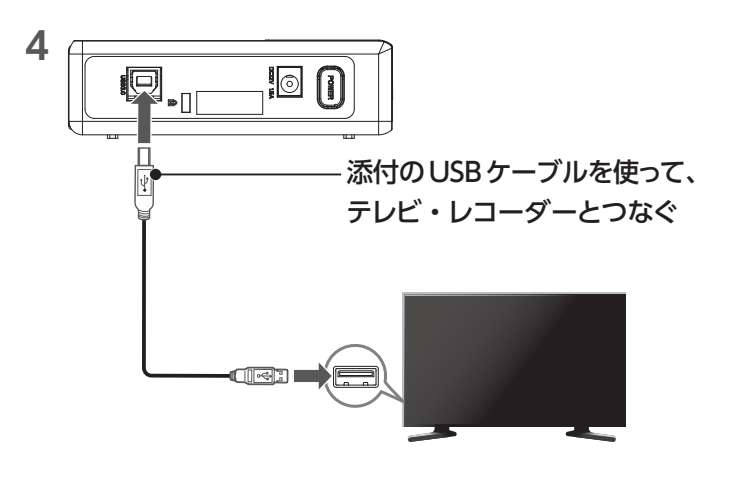

※パソコンでフォーマット後の容量について

フォーマット後に OS に表示される容量は、計算方法が異なるために 若干減少しているように見えます。

例) 仕様容量 2Tバイトのハードディスクの場合、OS 上では約 1,862G バイトで表示されます。